## Indiana Patient Registry Training

Incident Information Box

The Incident Information box is located underneath the tabs at the top of the screen and is available on every screen.

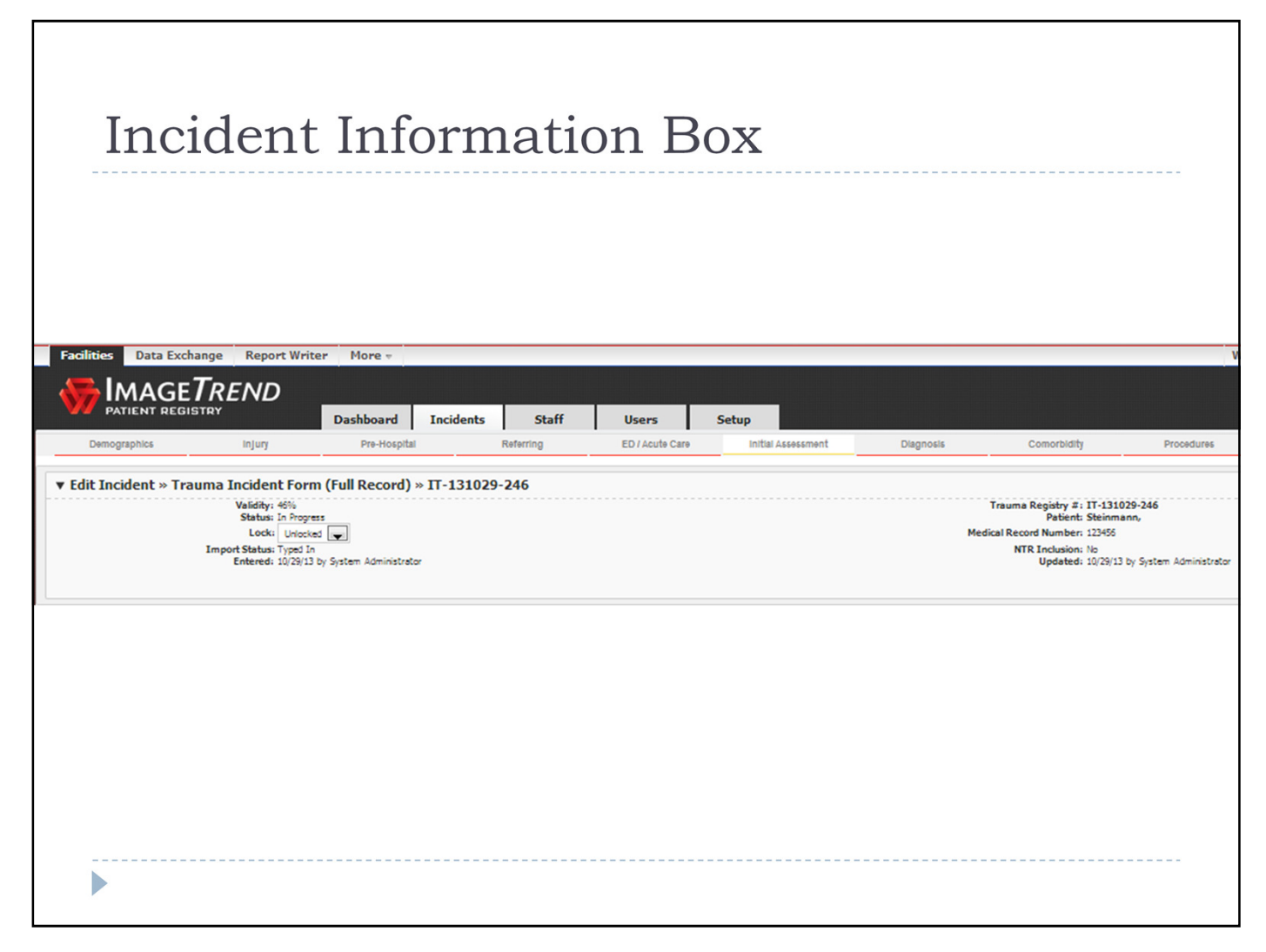

The Incident Information box is located underneath the tabs and is available on every screen.

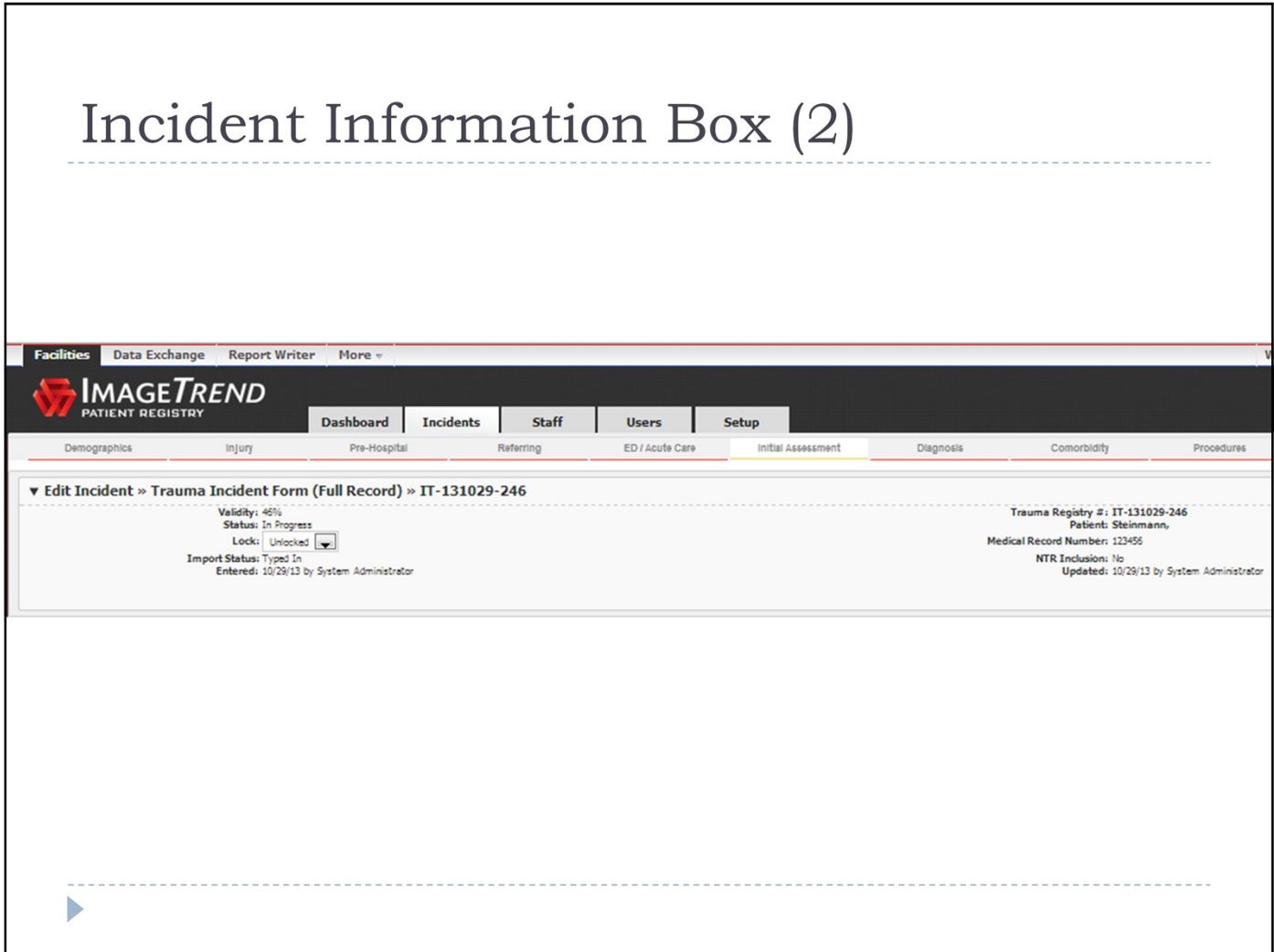

The Validity % shows how complete the record is – 100% means the record is as complete as possible.

"Status" of the incident will be "In Progress" until you click "Mark As Completed" located at the top right-hand side of the screen.

The default for the "Lock" option is "Unlocked". This means that other users that have access to this facility could potentially edit this patient's incident. "Locked" allows only the one user to access and edit the incident.

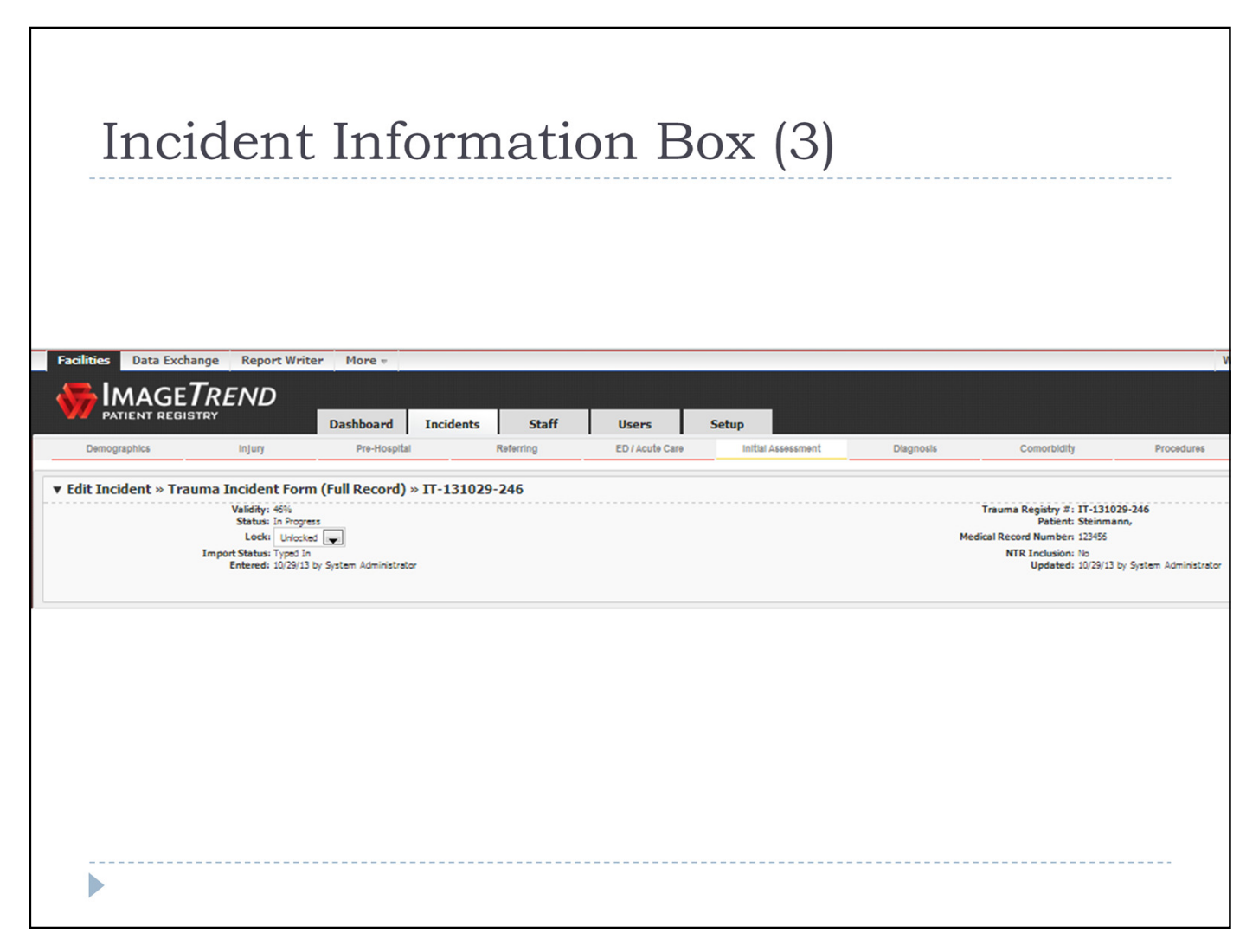

If you are manually entering the incident information, the "Import Status" will show "Typed In". If it is uploaded, it will show "Imported".

"Entered" is the date and person that originally entered the patient's incident.

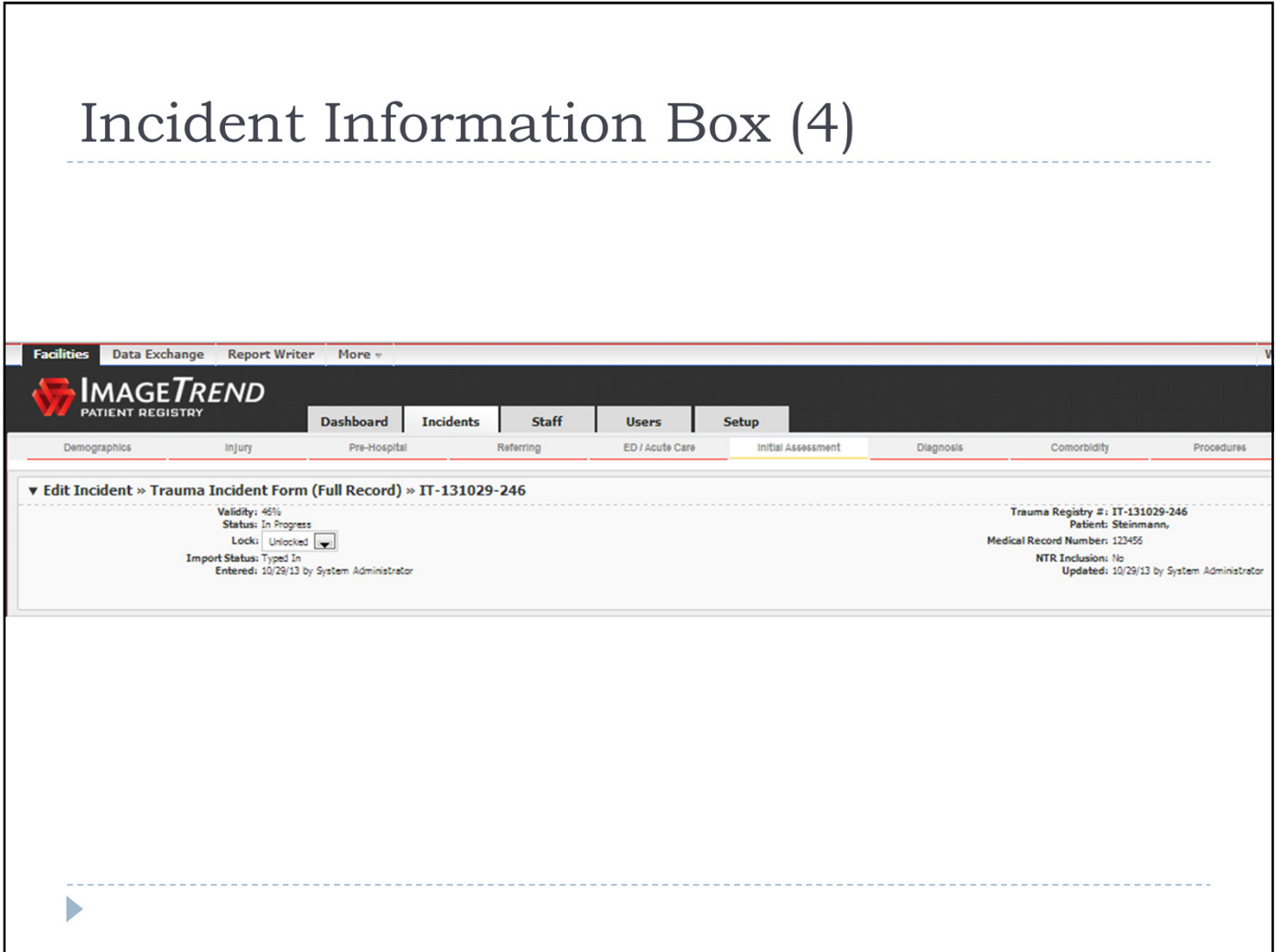

The "Trauma Registry Number" is the number assigned by the registry software program or registrar that provides a unique identifier for a patient within that specific facility.

"Patient" is the name of the patient's whose incident you are working on.

"Medical Record #" is the unique incident number associated with the local facility.

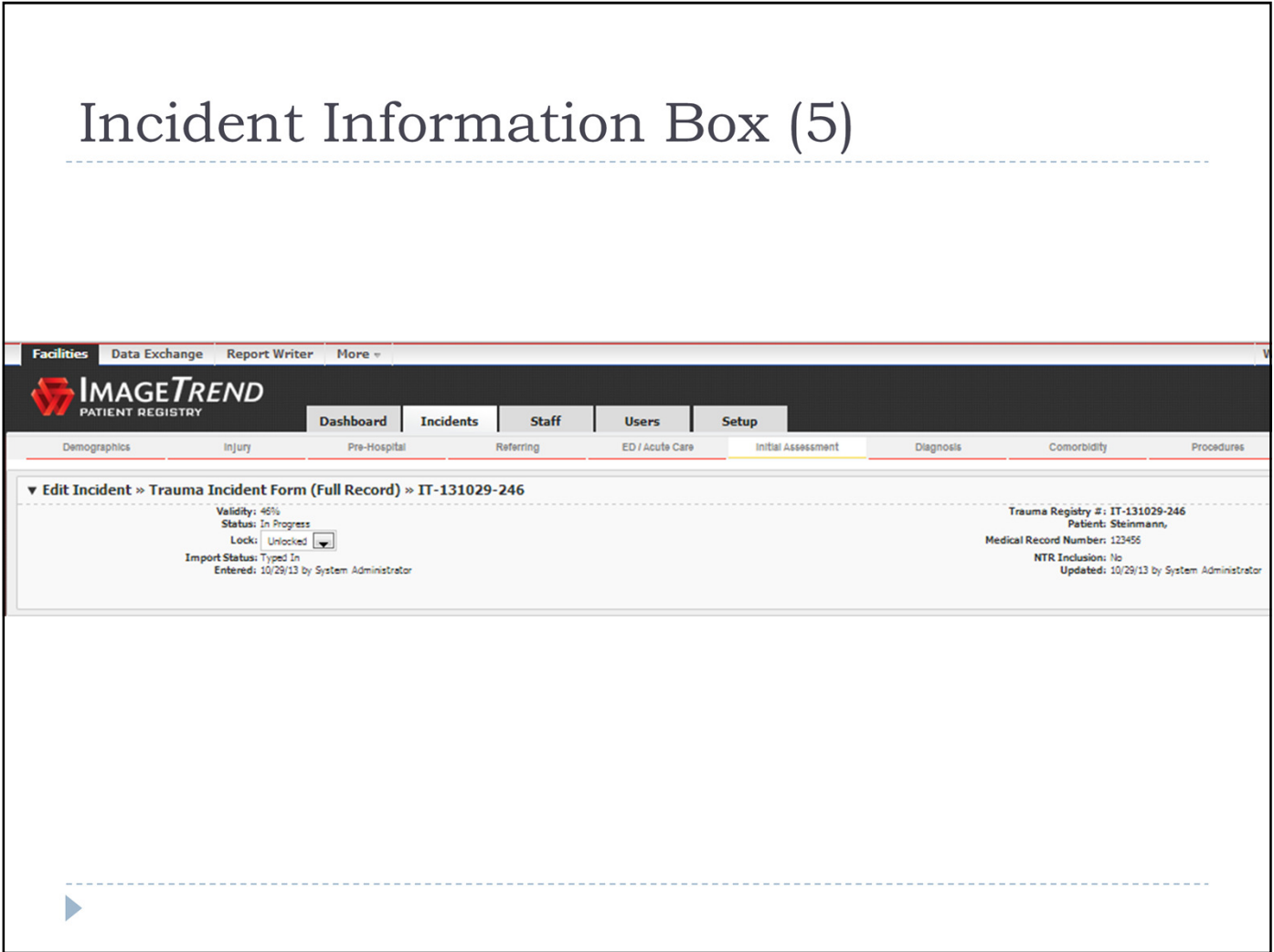

"NTR Inclusion" is when the system runs through the inclusion/exclusion criteria and determines whether this person meets the National and State Inclusion/Exclusion Criteria.

"Updated" is the date and person that updated the patient's incident.